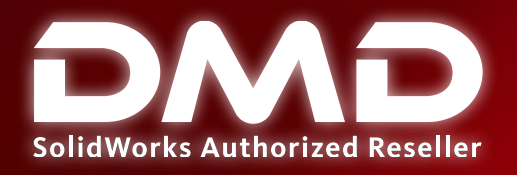

 $\blacksquare \cdot \square \cdot \triangleright \cdot \triangleright \cdot \triangleright \cdot \blacksquare \oplus \square \cdot \cdot$ 

a filosofia a segunda

 $\frac{8}{16}$  $99.9.4$ 

**CONTRACTOR** 

●高・田・山口

**Prie ORSS CAM** Additive Manufacturing

**Brugardown** 

ManufhamManifuld-Steinfessfield of SLDRS

 $PBA$ 

# **TEMARIO CURSO**

 $1 - 1 - 1$ 

başlık <1> (Var) I vatak uu aparat+1 > (V) inder <1 = Ofar **BB Montaj Bipi** 

SOLIDWORKS File **Management** 

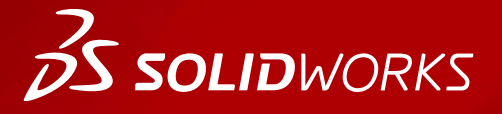

**WWW.dmd.mx Society dm** Ventas: 01800 890 9038 Soporte técnico: 01 800 363 4357

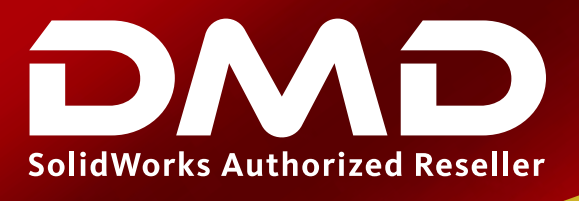

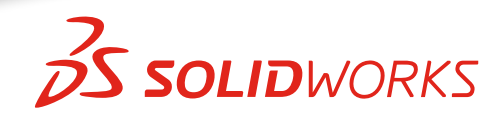

## **Temario del curso SOLIDWORKS File Management**

### **Duración: 1 día**

Descripción: SOLIDWORKS File Management le enseña cómo administrar archivos dentro de SOLIDWORKS. Incluye explicaciones de la estructura de archivos de SOLIDWORKS, referencias de archivos, asociación de archivos y cómo administrar un entorno multiusuario.

### **DIA 1**

### **Introducción**

### Lección 1: Estructura de archivos de SOLIDWORKS

- Comprendiendo los archivos de SOLIDWORKS
- Estructura de los archivos de SOLIDWORKS
- Referencias externas
- Asociatividad entre archivos
- Archivos de SOLIDWORKS
- Caso de Estudio: Reduciendo el tamaño de un archivo
- Métodos para reducir el tamaño de los archivos
- Método suprimir operaciones
- Método de bloque
- Método suprimir la operación base
- Configuraciones
- Árbol de diseño FeatureManager
- Tipos de archivos de SOLIDWORKS
- Caso de Estudio: Referencias externas
- Referencias externas
- Como encontrar las referencias de un archivo
- Listar las referencias externas
- Nombres de archivos
- Update Holders
- Fuera de contexto
- Conversión de archivos de SOLIDWORKS
- SOLIDWORKS Programador de tareas
- Caso de estudio: Conversión de archivos
- Apertura de archivos
- Memoria del CPU
- Caso de estudio: Residente en la RAM
- Recargar
- Modos de apertura
- Solo lectura
- Caso de estudio: Vista rápida
- Caso de estudio: Solo lectura
- Ejercicio 1: Conversión de archivos

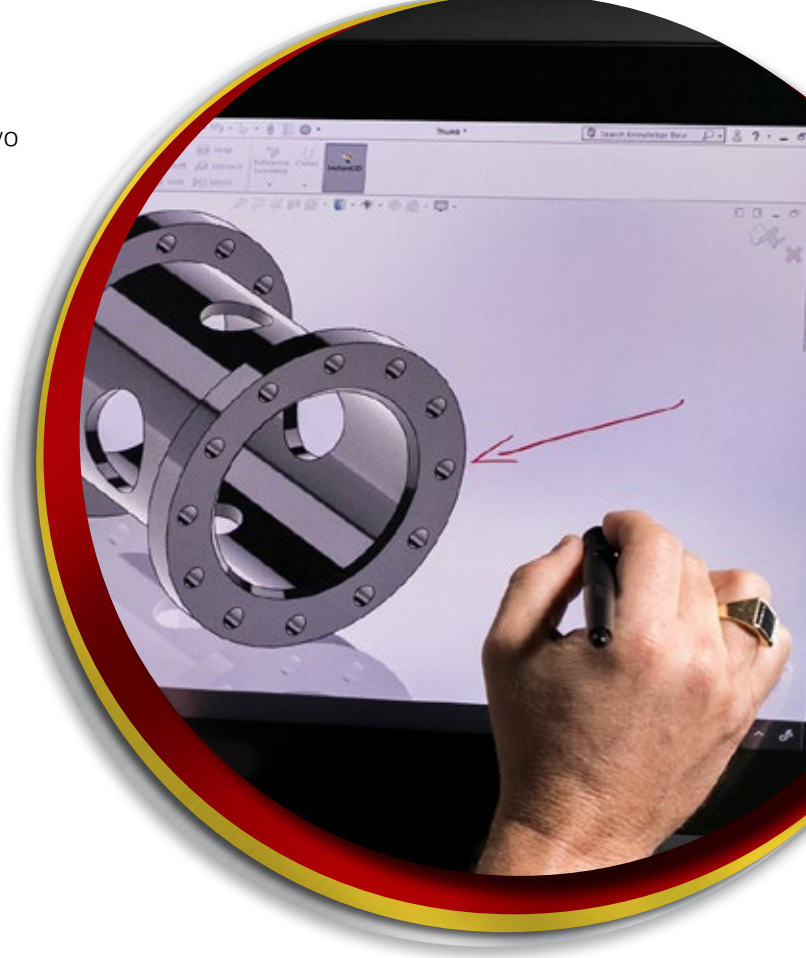

**Ventas** 01800-890-9038 **dmd.com.mx <b>S** the Soporte 01800-363-4357

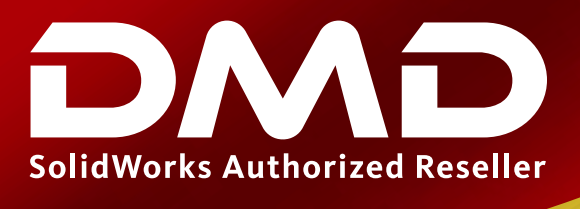

# **25 SOLID**WORKS

#### Lección 2: Guardando archivos

- Métodos para guardar un archivo
- Guardar
- Guardar como…
- Guardar todo
- Caso de estudio: Opciones al guardar
- Editar referencias
- Recuperación automática de archivos
- Recuperación (Backup)
- Copias de seguridad
- Notificaciones para guardar
- Caso de estudio: Recuperación / Copia de seguridad
- Propiedades de archivos
- Clases de propiedades
- Creación de propiedades
- Uso de las propiedades de un archivo
- Generador de la pestaña de propiedades (Property Tab Builder)
- Caso de Estudio: Propiedades de archivo
- Información adicional
- Carpeta de diseño
- Comentarios
- Tags
- Ejercicio 2: Cambiar una referencia

#### Lección 3: Referencias de archivo

- Orden de búsqueda de las referencias externas
- Opciones de referencias
- Nombres de archivos
- Caso de estudio: Buscando las referencias
- ID interno
- Resolviendo problemas de archivos renombrados
- Búsquedas repetitivas
- Copiar referencias
- Usar Guardar como… para copiar referencias
- Cambiar referencias
- Operaciones en contexto
- Caso de estudio: Operaciones en contexto
- Bloquear y romper referencias externas
- SOLIDWORKS Explorer
- Componentes de la interfaz
- Operaciones
- Opciones de administración de archivos
- Usando SOLIDWORKS Explorer

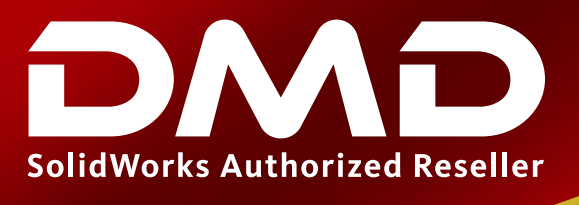

# **BS SOLID**WORKS

- Caso de estudio: SOLIDWORKS Explorer
- Opciones previas
- Reemplazar componentes
- Renombrar archivos
- Renombrar desde FeatureManager
- Acceso a Windows Explorer desde la barra de tareas de SOLIDWORKS
- Ejercicio 3: Cambiar nombres de archivos
- Ejercicio 4: SOLIDWORKS Explorer

#### Lección 4: Archivos compartidos

- Trabajando en un ambiente colaborativo
- Archivos de producción
- Acceso de lectura/escritura
- Actualizar archivos de solo lectura
- Abrir referencias de solo lectura
- Caso de estudio: Compartiendo archivos
- Recargar archivos
- Recargar
- Tomando acceso de escritura
- Abrir referencias de archivo como solo lectura
- Hacer solo lectura
- Archivos auxiliares
- Tipos de archivos auxiliares
- Especificando la ubicación de archivos
- Mover archivos auxiliares
- Carpetas separadas
- ¿Qué archivos deben compartirse?
- ¿Dónde se deben guardar los archivos compartidos?
- Ajustando la ubicación de archivos compartidos
- Herramientas de conformado
- Caso de estudio: Ubicaciones de archivos compartidas
- Complementos de SOLIDWORKS
- Toolbox
- Archivos de piezas maestros
- Crear piezas
- Crear piezas con Ctrl+Arrastre
- Compartir piezas maestras
- Compartir copias
- Caso de estudio: Piezas de Toolbox
- Opciones de solo lectura en Toolbox
- Icono de Toolbox
- Copiar piezas
- Ejercicio 5: Estableciendo las ubicaciones de archivos

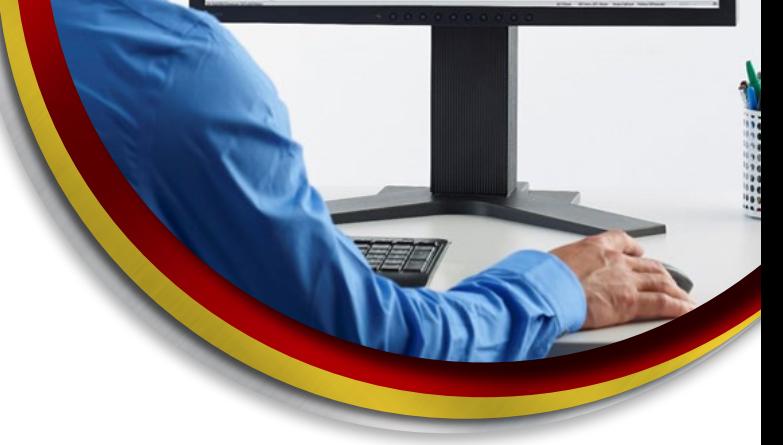

**Ventas** 01800-890-9038 **dmd.com.mx Soporte** 01800-363-4357